# **Inhaltsverzeichnis**

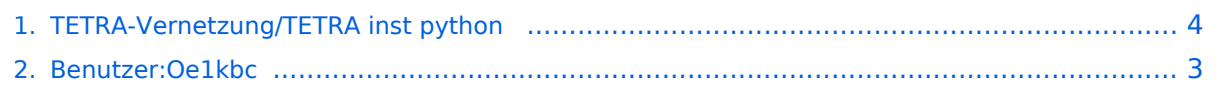

# **TETRA-Vernetzung/TETRA inst python**

[Versionsgeschichte interaktiv durchsuchen](https://wiki.oevsv.at) [VisuellWikitext](https://wiki.oevsv.at)

#### **[Version vom 8. März 2021, 23:18 Uhr](#page-3-0) [\(Qu](#page-3-0) [elltext anzeigen\)](#page-3-0)**

[Oe1kbc](#page-2-0) [\(Diskussion](https://wiki.oevsv.at/w/index.php?title=Benutzer_Diskussion:Oe1kbc&action=view) | [Beiträge\)](https://wiki.oevsv.at/wiki/Spezial:Beitr%C3%A4ge/Oe1kbc) (Die Seite wurde neu angelegt: "=TETRA-AUSTRIA Python Installation= \* sudo apt-get update \* sudo apt-get install python-pip \* sudo pip install pyserial \* sudo apt-get install python-r…") [Markierung:](https://wiki.oevsv.at/wiki/Spezial:Markierungen) [Visuelle Bearbeitung](https://wiki.oevsv.at/w/index.php?title=Project:VisualEditor&action=view)

**[Version vom 10. März 2021, 22:32 Uhr](#page-3-0) ([Q](#page-3-0) [uelltext anzeigen\)](#page-3-0)** [Oe1kbc](#page-2-0) ([Diskussion](https://wiki.oevsv.at/w/index.php?title=Benutzer_Diskussion:Oe1kbc&action=view) | [Beiträge](https://wiki.oevsv.at/wiki/Spezial:Beitr%C3%A4ge/Oe1kbc)) K

[Markierung](https://wiki.oevsv.at/wiki/Spezial:Markierungen): [Visuelle Bearbeitung](https://wiki.oevsv.at/w/index.php?title=Project:VisualEditor&action=view) [Zum nächsten Versionsunterschied →](#page-3-0)

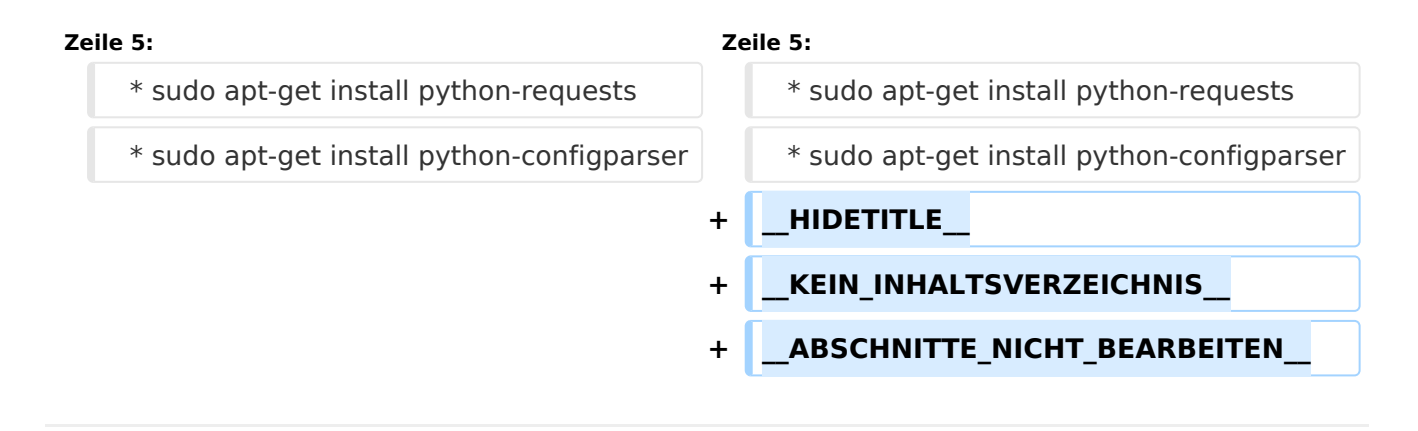

### Version vom 10. März 2021, 22:32 Uhr

### **TETRA\-AUSTRIA Python Installation**

```
 * sudo apt-get update
```

```
 * sudo apt-get install python-pip
```

```
* sudo pip install pyserial
```

```
 * sudo apt-get install python-requests
```

```
 * sudo apt-get install python-configparser
```
### <span id="page-2-0"></span>**TETRA-Vernetzung/TETRA inst python: Unterschied zwischen den Versionen**

[Versionsgeschichte interaktiv durchsuchen](https://wiki.oevsv.at) [VisuellWikitext](https://wiki.oevsv.at)

**[Version vom 8. März 2021, 23:18 Uhr](#page-3-0) [\(Qu](#page-3-0) [elltext anzeigen\)](#page-3-0)**

[Oe1kbc](#page-2-0) [\(Diskussion](https://wiki.oevsv.at/w/index.php?title=Benutzer_Diskussion:Oe1kbc&action=view) | [Beiträge\)](https://wiki.oevsv.at/wiki/Spezial:Beitr%C3%A4ge/Oe1kbc) (Die Seite wurde neu angelegt: "=TETRA-

AUSTRIA Python Installation= \* sudo apt-get update \* sudo apt-get install python-pip \* sudo pip install pyserial \* sudo apt-get install python-r…")

#### [Markierung:](https://wiki.oevsv.at/wiki/Spezial:Markierungen) [Visuelle Bearbeitung](https://wiki.oevsv.at/w/index.php?title=Project:VisualEditor&action=view)

### **[Version vom 10. März 2021, 22:32 Uhr](#page-3-0) ([Q](#page-3-0) [uelltext anzeigen\)](#page-3-0)** [Oe1kbc](#page-2-0) ([Diskussion](https://wiki.oevsv.at/w/index.php?title=Benutzer_Diskussion:Oe1kbc&action=view) | [Beiträge](https://wiki.oevsv.at/wiki/Spezial:Beitr%C3%A4ge/Oe1kbc))

K [Markierung](https://wiki.oevsv.at/wiki/Spezial:Markierungen): [Visuelle Bearbeitung](https://wiki.oevsv.at/w/index.php?title=Project:VisualEditor&action=view) [Zum nächsten Versionsunterschied →](#page-3-0)

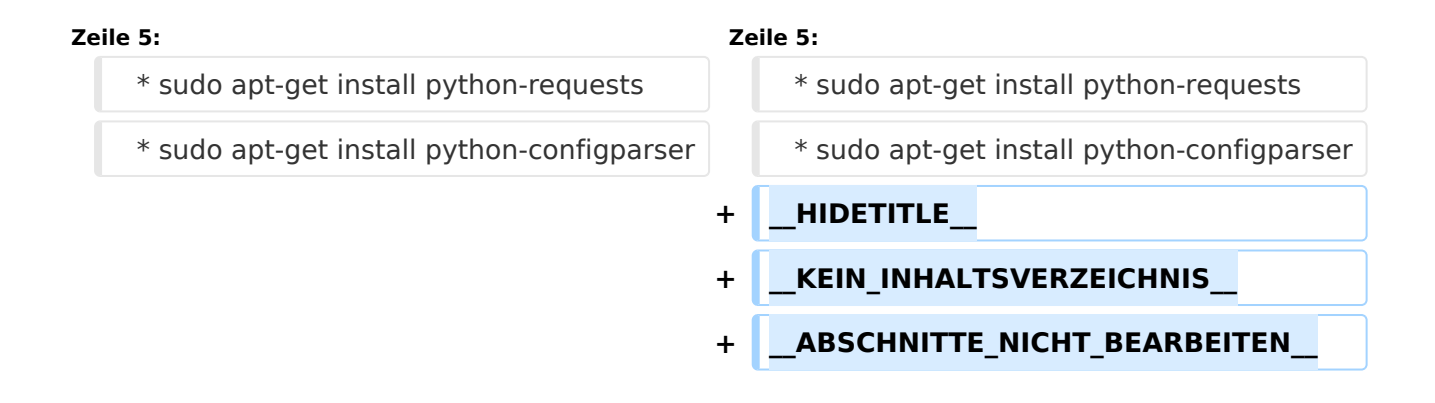

# Version vom 10. März 2021, 22:32 Uhr

# **TETRA\-AUSTRIA Python Installation**

- \* sudo apt-get update
- \* sudo apt-get install python-pip
- \* sudo pip install pyserial
- \* sudo apt-get install python-requests
- \* sudo apt-get install python-configparser

### <span id="page-3-0"></span>**TETRA-Vernetzung/TETRA inst python: Unterschied zwischen den Versionen**

[Versionsgeschichte interaktiv durchsuchen](https://wiki.oevsv.at) [VisuellWikitext](https://wiki.oevsv.at)

**[Version vom 8. März 2021, 23:18 Uhr](#page-3-0) [\(Qu](#page-3-0) [elltext anzeigen\)](#page-3-0)**

[Oe1kbc](#page-2-0) [\(Diskussion](https://wiki.oevsv.at/w/index.php?title=Benutzer_Diskussion:Oe1kbc&action=view) | [Beiträge\)](https://wiki.oevsv.at/wiki/Spezial:Beitr%C3%A4ge/Oe1kbc) (Die Seite wurde neu angelegt: "=TETRA-

AUSTRIA Python Installation= \* sudo apt-get update \* sudo apt-get install python-pip \* sudo pip install pyserial \* sudo apt-get install python-r…") [Markierung:](https://wiki.oevsv.at/wiki/Spezial:Markierungen) [Visuelle Bearbeitung](https://wiki.oevsv.at/w/index.php?title=Project:VisualEditor&action=view)

### **[Version vom 10. März 2021, 22:32 Uhr](#page-3-0) ([Q](#page-3-0) [uelltext anzeigen\)](#page-3-0)** [Oe1kbc](#page-2-0) ([Diskussion](https://wiki.oevsv.at/w/index.php?title=Benutzer_Diskussion:Oe1kbc&action=view) | [Beiträge](https://wiki.oevsv.at/wiki/Spezial:Beitr%C3%A4ge/Oe1kbc))

K [Markierung](https://wiki.oevsv.at/wiki/Spezial:Markierungen): [Visuelle Bearbeitung](https://wiki.oevsv.at/w/index.php?title=Project:VisualEditor&action=view) [Zum nächsten Versionsunterschied →](#page-3-0)

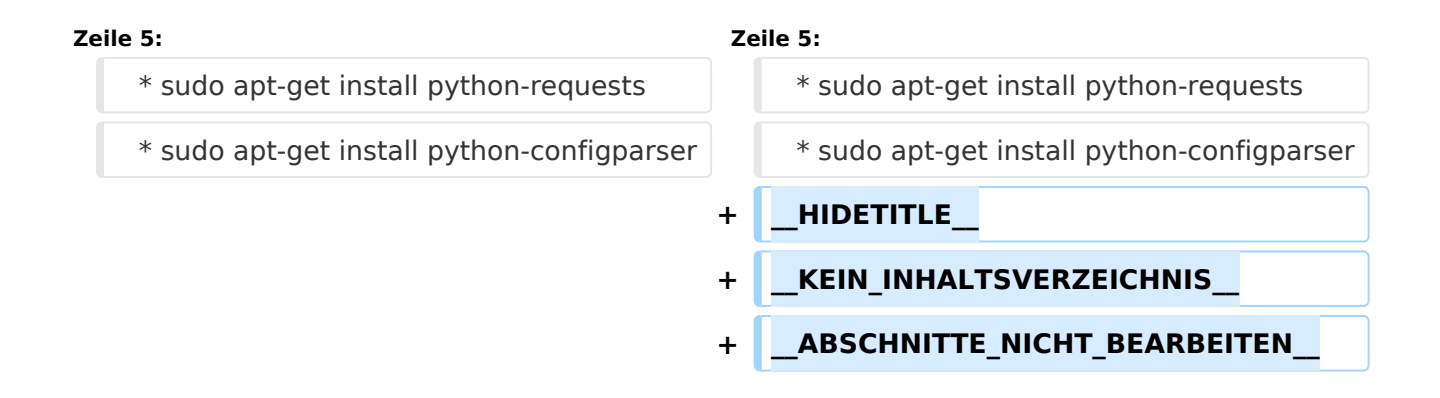

# Version vom 10. März 2021, 22:32 Uhr

# **TETRA\-AUSTRIA Python Installation**

- \* sudo apt-get update
- \* sudo apt-get install python-pip
- \* sudo pip install pyserial
- \* sudo apt-get install python-requests
- \* sudo apt-get install python-configparser